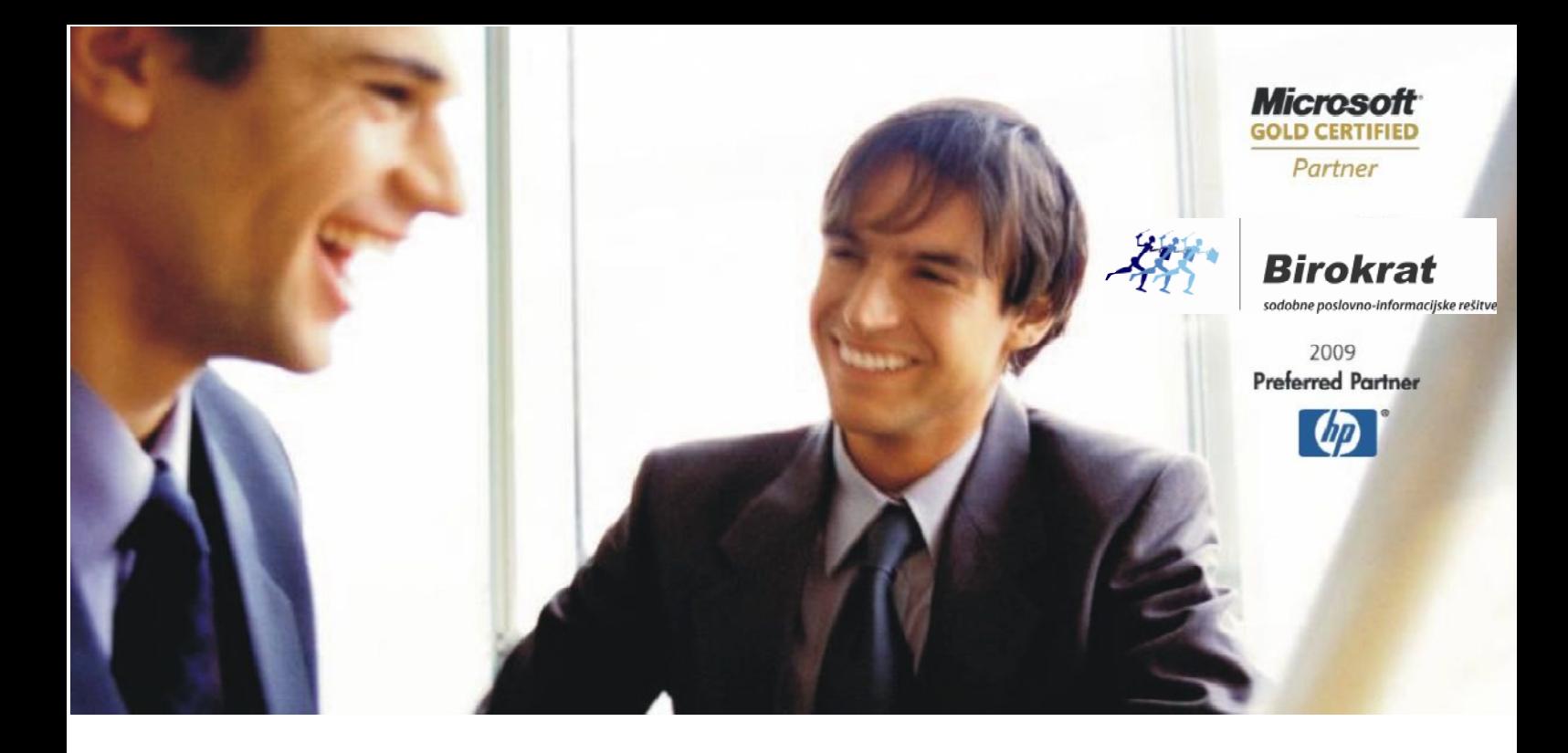

Veleprodaja | Maloprodaja | Storitve | Računovodstvo | Proizvodnja | Gostinstvo | Turizem | Hotelirstvo | Ticketing | CRM | Internetna trgovina | Izdelava internetnih strani | Grafično oblikovanje

## **DDV DDV-O za JULIJ 2013 ter**

## **KNJIŽENJE FAKTUR Z JULIJSKIM DATUMOM, KO JE STORITEV OPRAVLJEN STORITEV OPRAVLJENA V JUNIJU**

OPISANE NOVOSTI VELJAJO V NAVEDENI VERZIJI PROGRAMA ALI VEČ

**Birokrat 8.0.0006**

Datum izida: 11.7.2013

Račune, ki so izdani z **julijskim** datumom, storitev pa je bila opravljena v **juniju**, knjižimo v poslovno leto 2013. Če želite, da jih bo upoštevalo na DDV-O za **julij,** ki ga boste delali v posl. letu **2013 A**, morate narediti sledeče:

## **1. Račun vnesete v poslovno leto 2013**

Račune z 20% in 8,5 % DDV knjižite v leto 2013, označite datum za DDV (če bodo imeli dokumenti datum za DDV po 1.7.2013 jih bo program zajel v obračun DDV za julij (oz. julij – september (3 mesečni zavezanci)), ki ga boste izdelali v poslovnem letu **2013 A**.

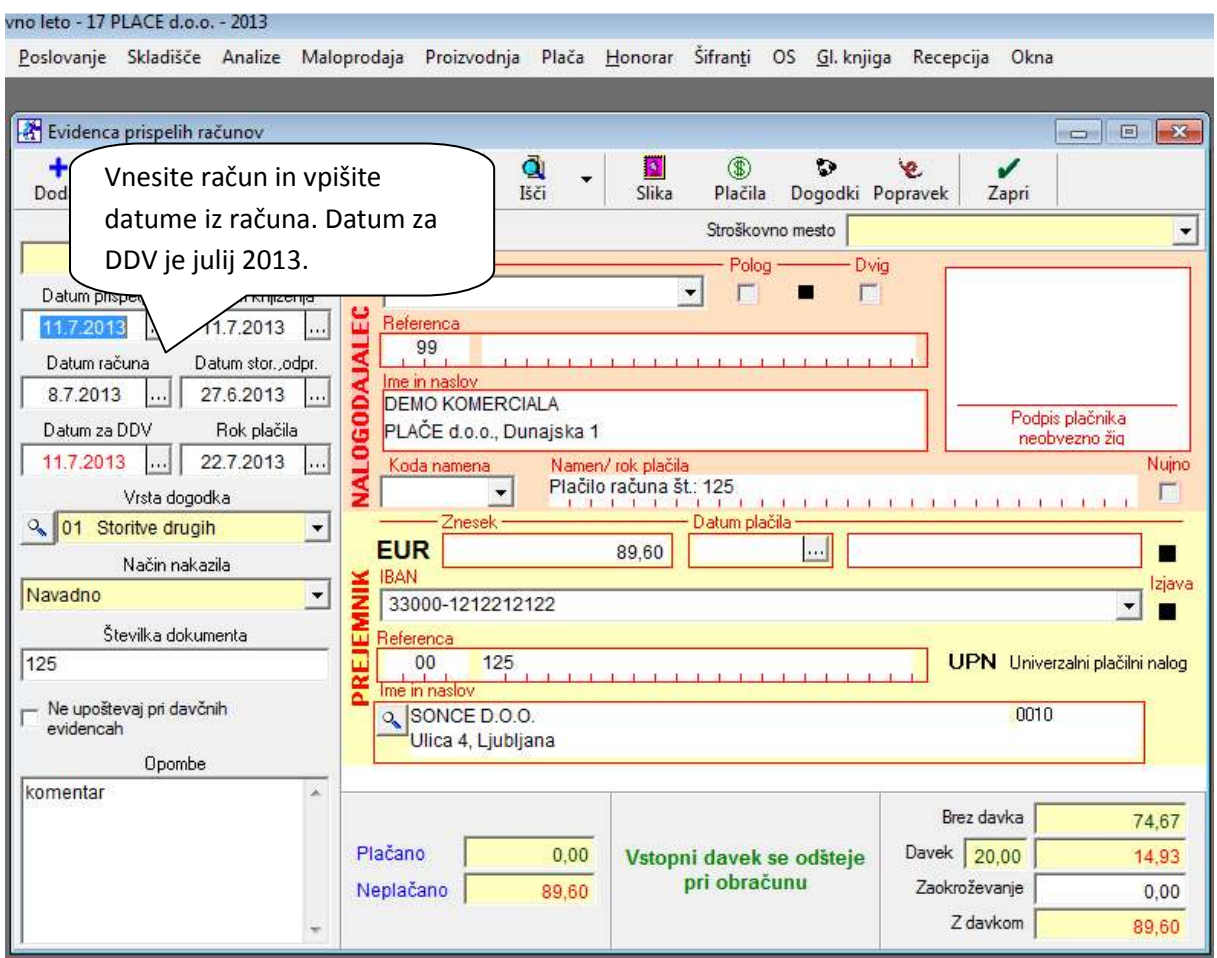

2. **V posl. letu 2013 A pojdite v Šifranti – Uporabniške** nastavitve ter **obkljukajte** možnost

»**V davčnih evidencah upoštevaj dokumente iz prejšnjega leta«**.

**Meni Nastavitve zaprite s kljukico, da si program sprembo zapomni!** 

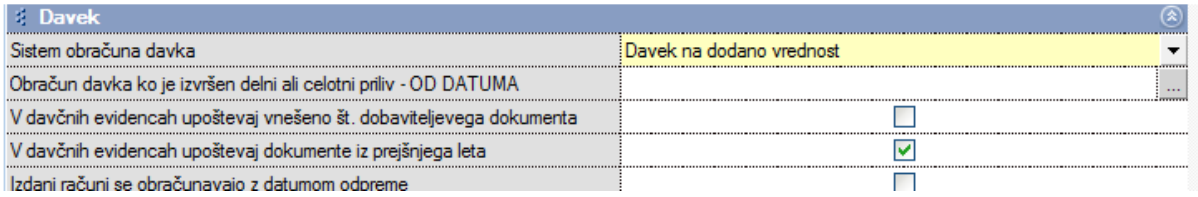

**3. V poslovnem letu 2013 A naredite prenos otvoritev Meni Poslovanje, Otvoritve prejšnjih let** 

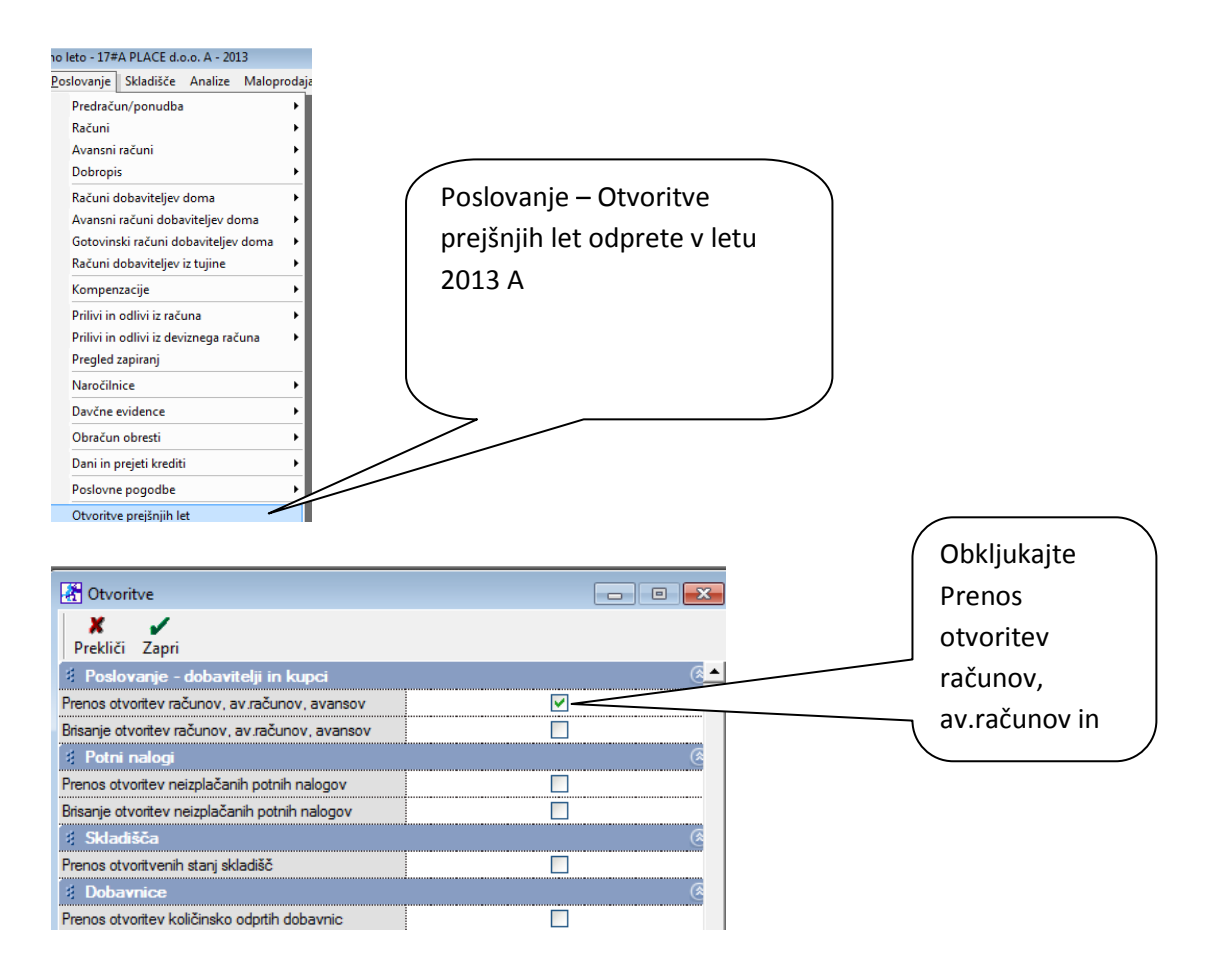

## **DDV-O obračun za julij 2013 morate izdelati v poslovnem letu 2013 A**. Na **obrazcu DDV-O v letu**

**2013 A bodo** zajeti vsi računi iz leta 2013 A, ki imajo datum za DDV v juliju in vsi računi iz leta 2013, ki so vnešeni kot je prikazano zgoraj.

Več informacij o spremembi stopenj DDV ter knjiženju faktur najdete na:

http://www.durs.gov.si/si/davki\_predpisi\_in\_pojasnila/davek\_na\_dodano\_vrednost\_pojasnila/stopn ja\_ddv/povecanje\_stopenj\_ddv\_po\_ziprs1314\_a/